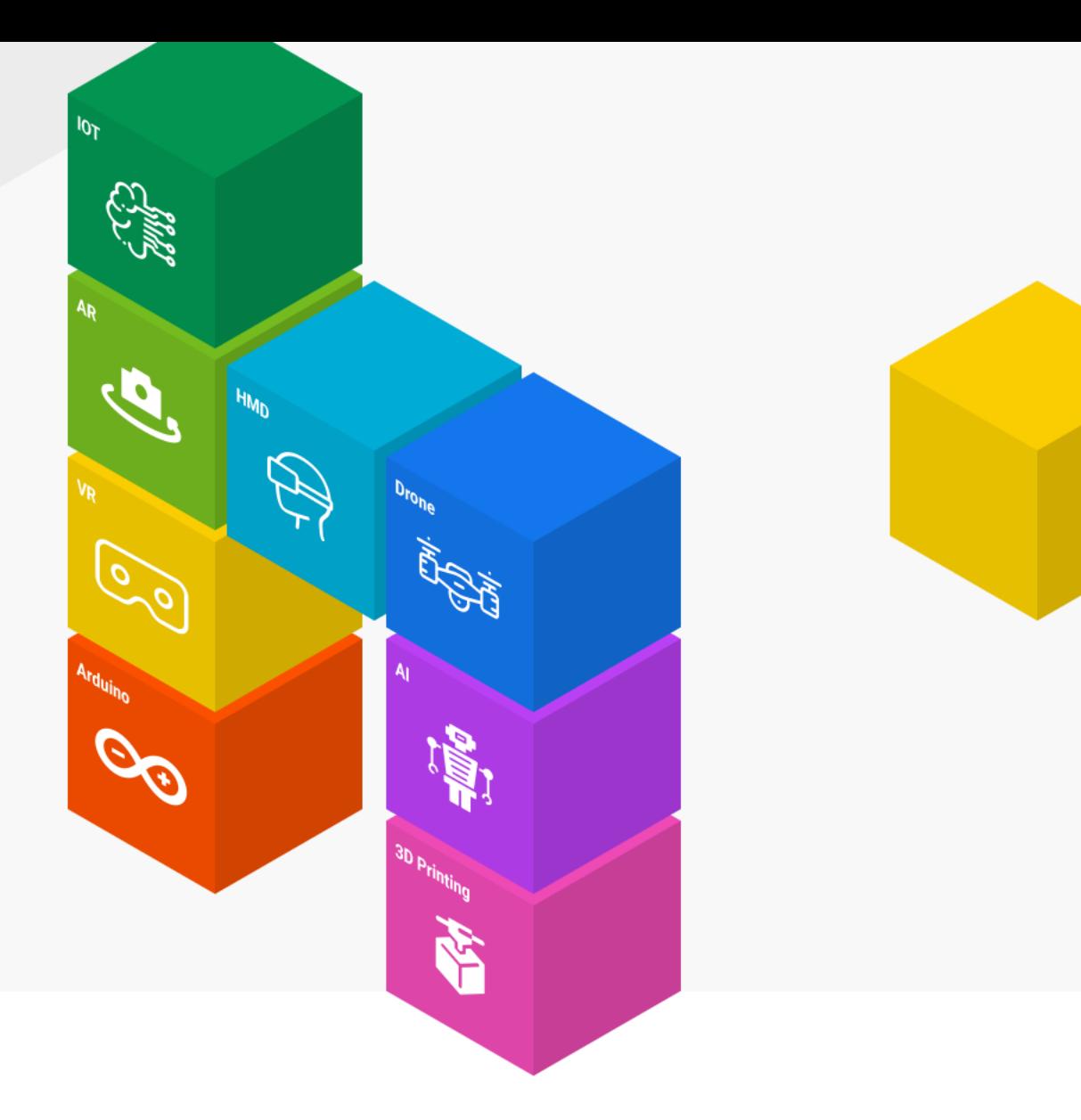

#### **[양자컴퓨터 코딩으로 이해하는 양자역학]**

# **큐빗을 3D로 이해하기**

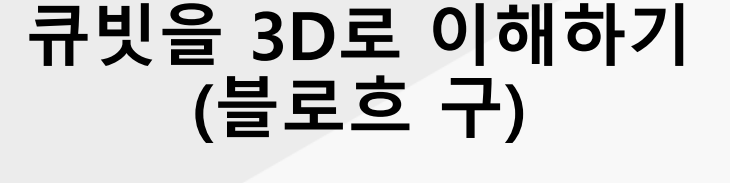

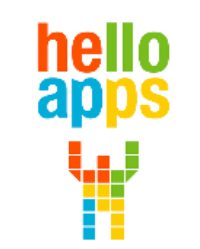

www.helloapps.co.kr

김 영 준 / 070-4417-1559 / splduino@gmail.com

# **양자컴퓨터 코딩 준비하기**

- **실험을 위한 양자컴퓨터 코딩 SW와 교재는 아래의 사이트에서 다운로드 받습니다.**
	- ✓ **helloapps.co.kr**
	- ✓ **헬로앱스**
	- ✓ **상단의 양자컴퓨터 메뉴 클릭후 SW 다운로드**

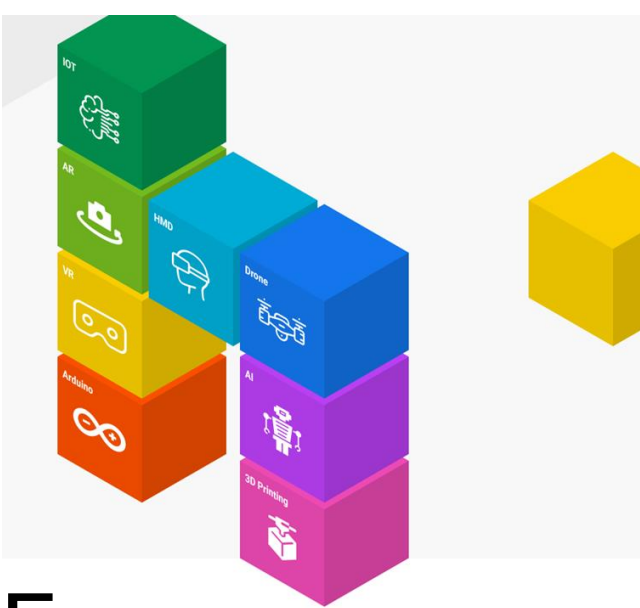

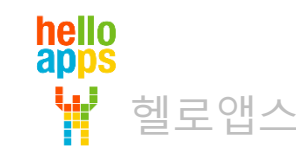

#### 양자 컴퓨터 기초 지식

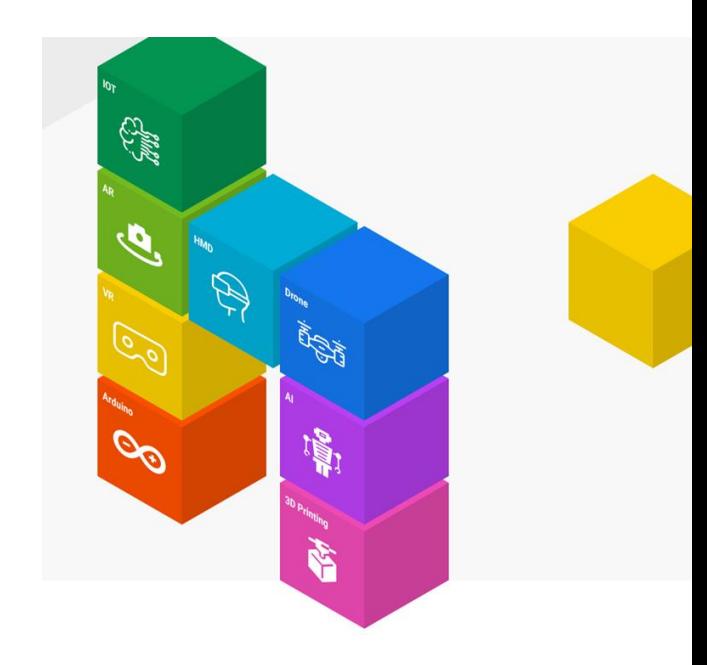

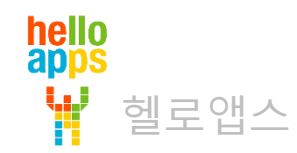

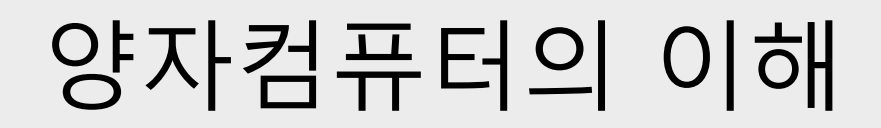

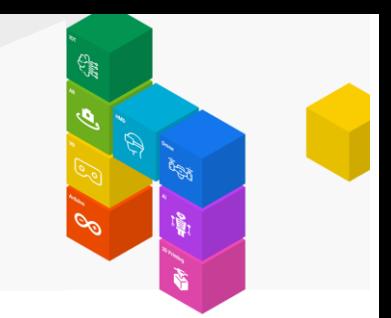

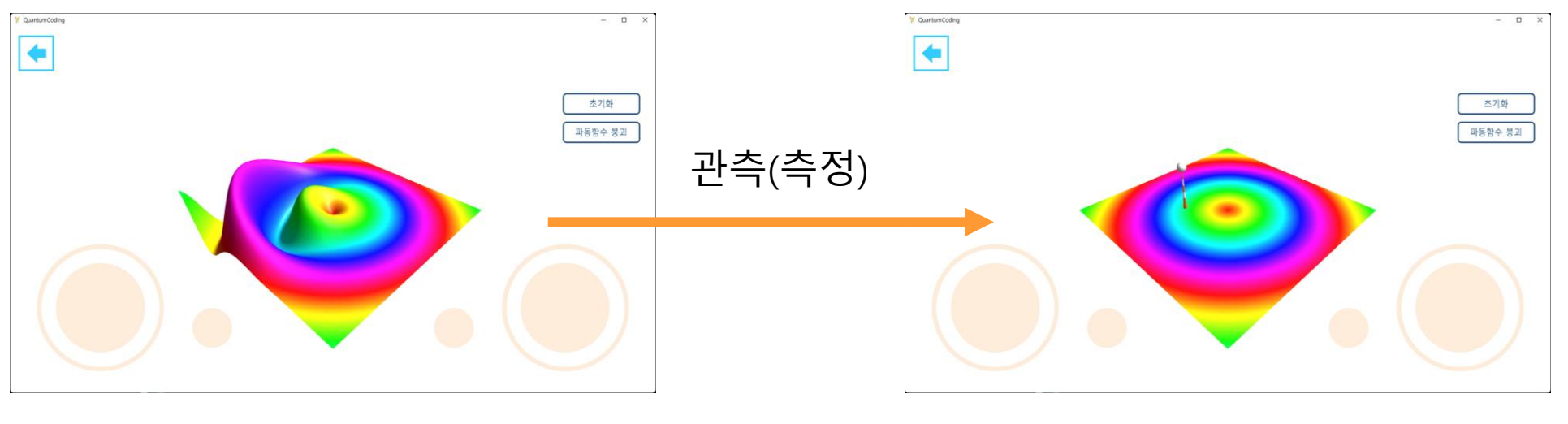

#### 확률 상태를 큐빗으로 표현함

#### 확률 상태를 비트로 표현함 (0 또는 1)

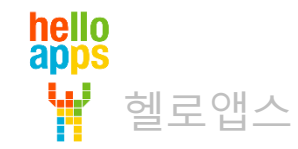

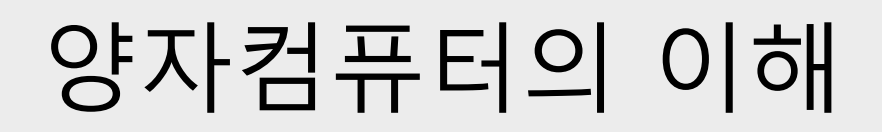

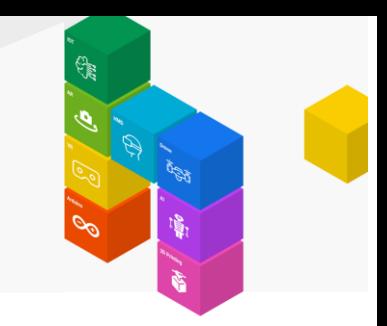

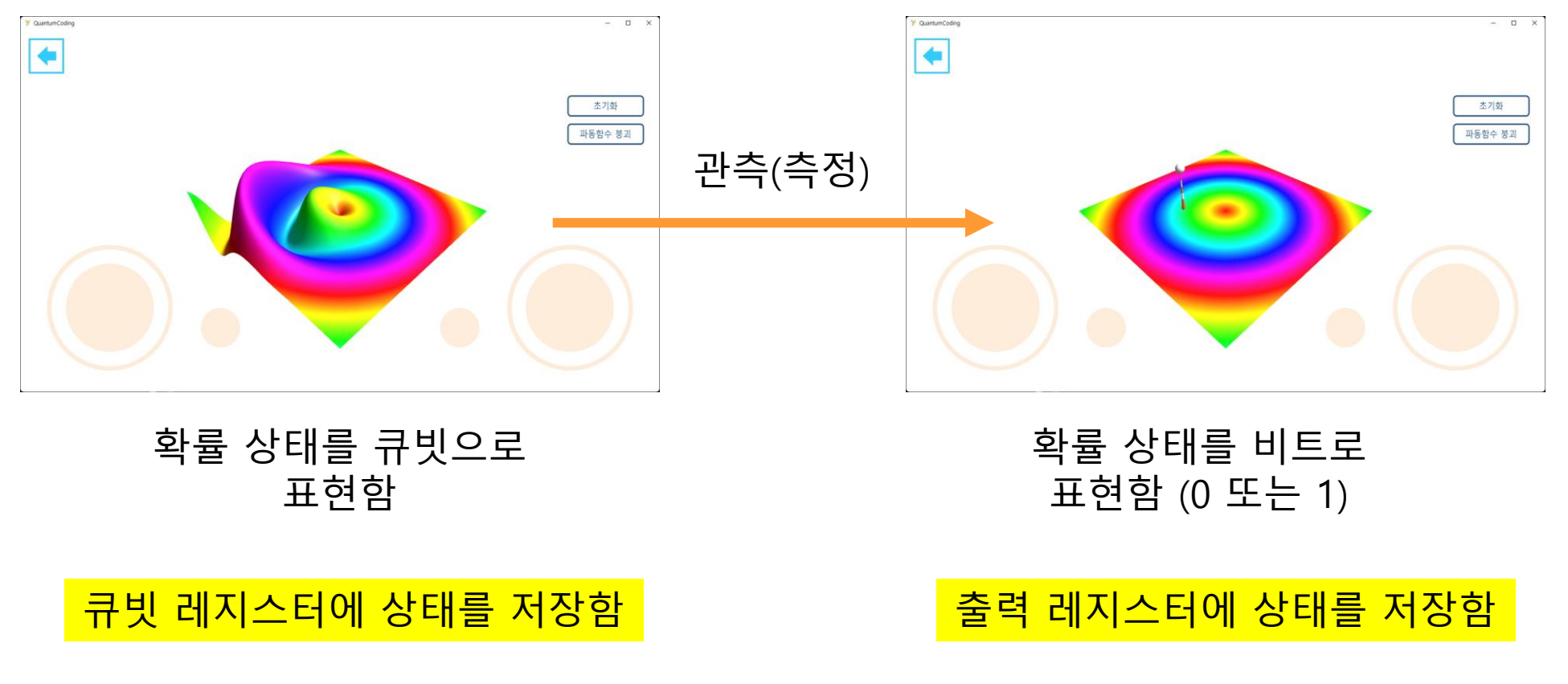

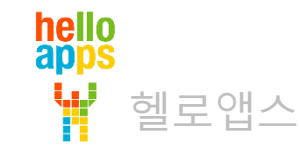

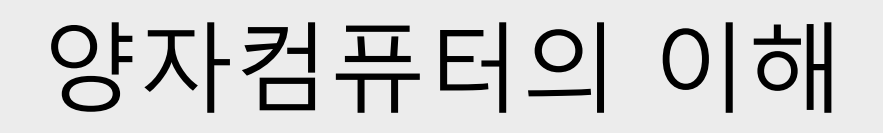

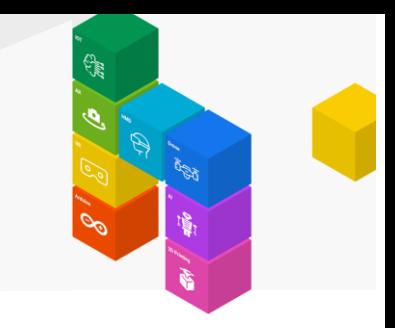

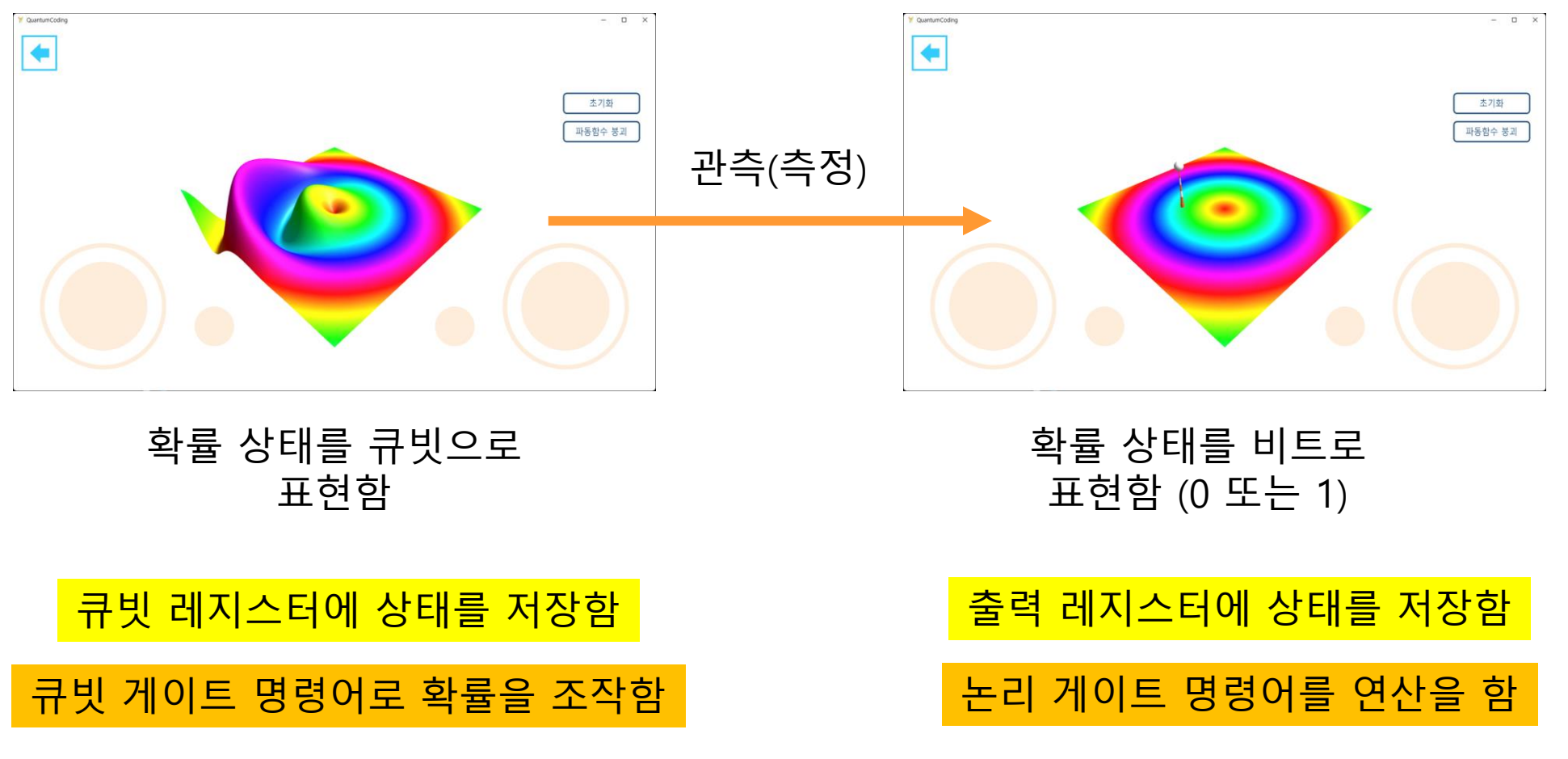

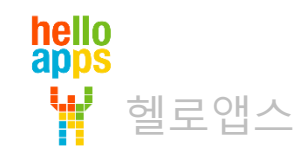

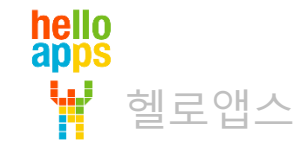

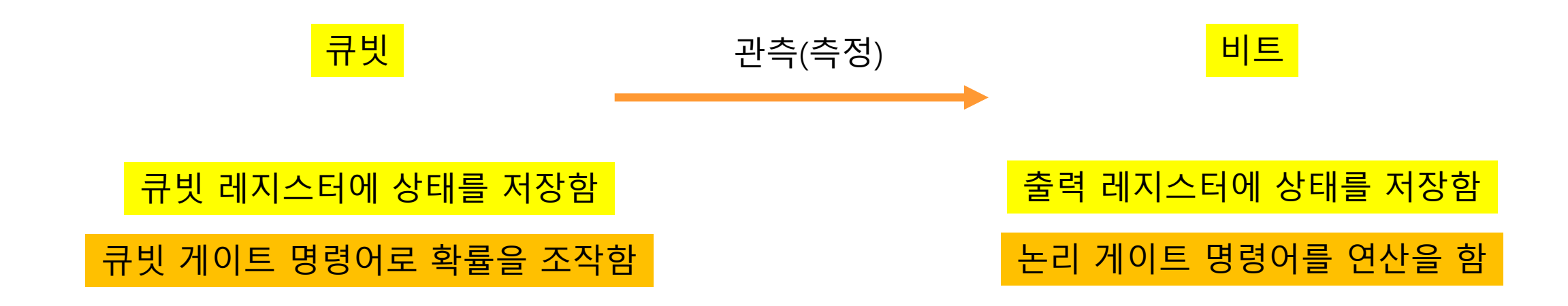

**양자컴퓨터의 프로그래밍 과정**

# 양자컴퓨터의 이해

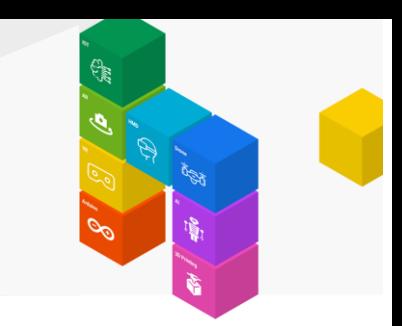

# 데이터 표현 방식

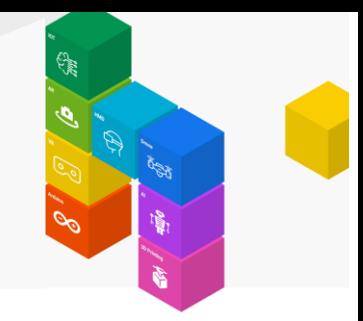

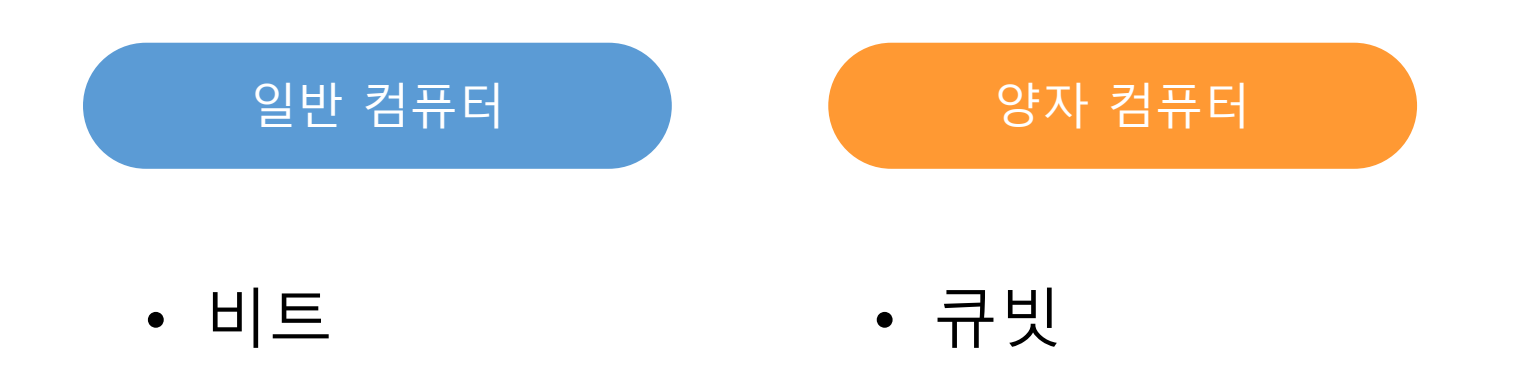

•  $0 \sim 1$ • 다양한 확률로 무수히 많은 상태 저장

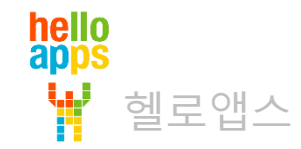

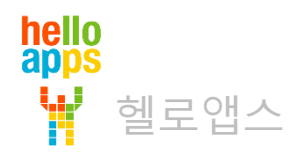

#### 양자 코딩 시작하기

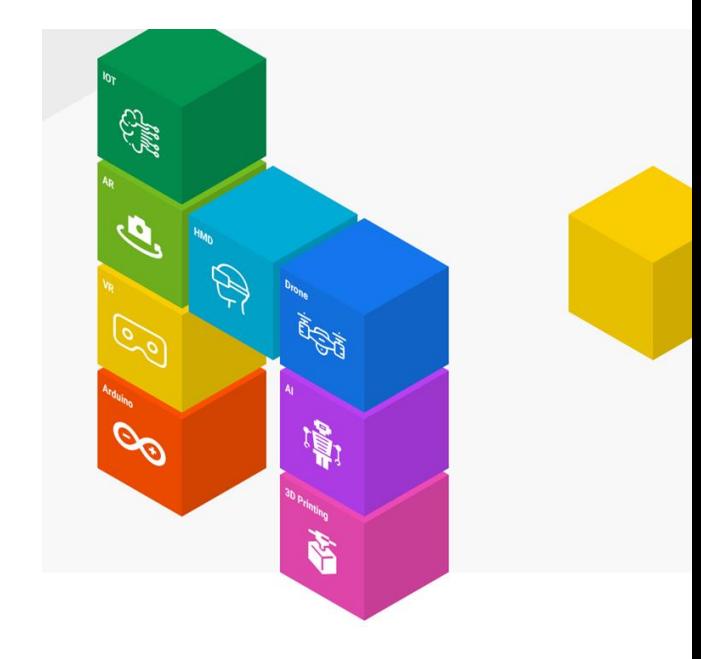

# 양자 코딩 시작하기

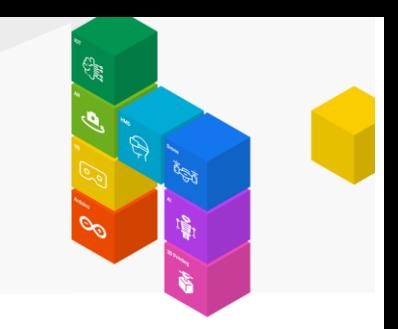

#### 메인 메뉴에서 양자코딩 시작하기 버튼을 클릭합니다.

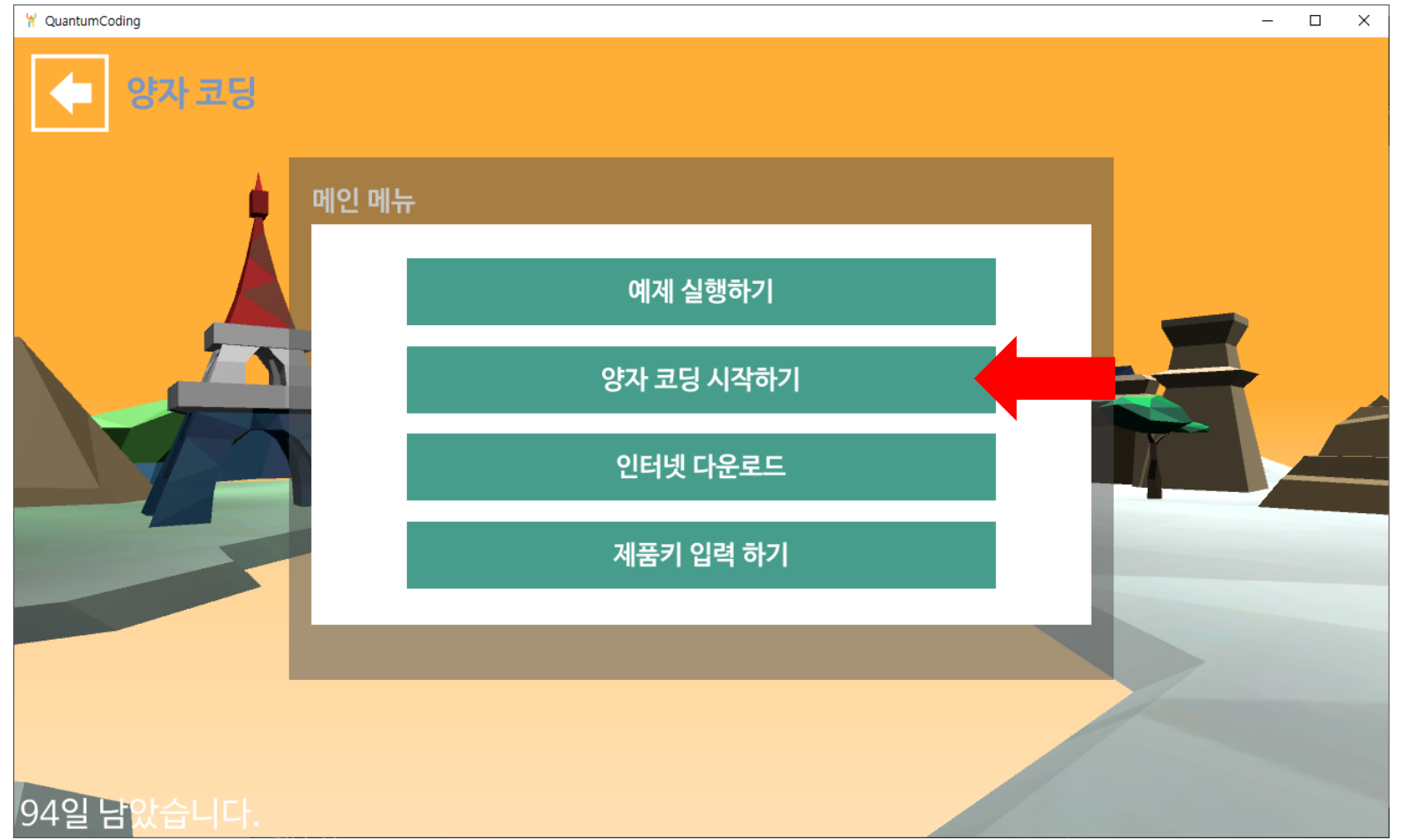

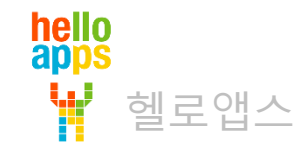

양자 코딩 시작하기

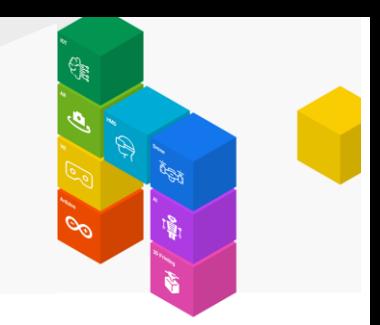

화면 맨 아래에 있는 스크립트 새로 만들기 버튼을 클릭합니다.

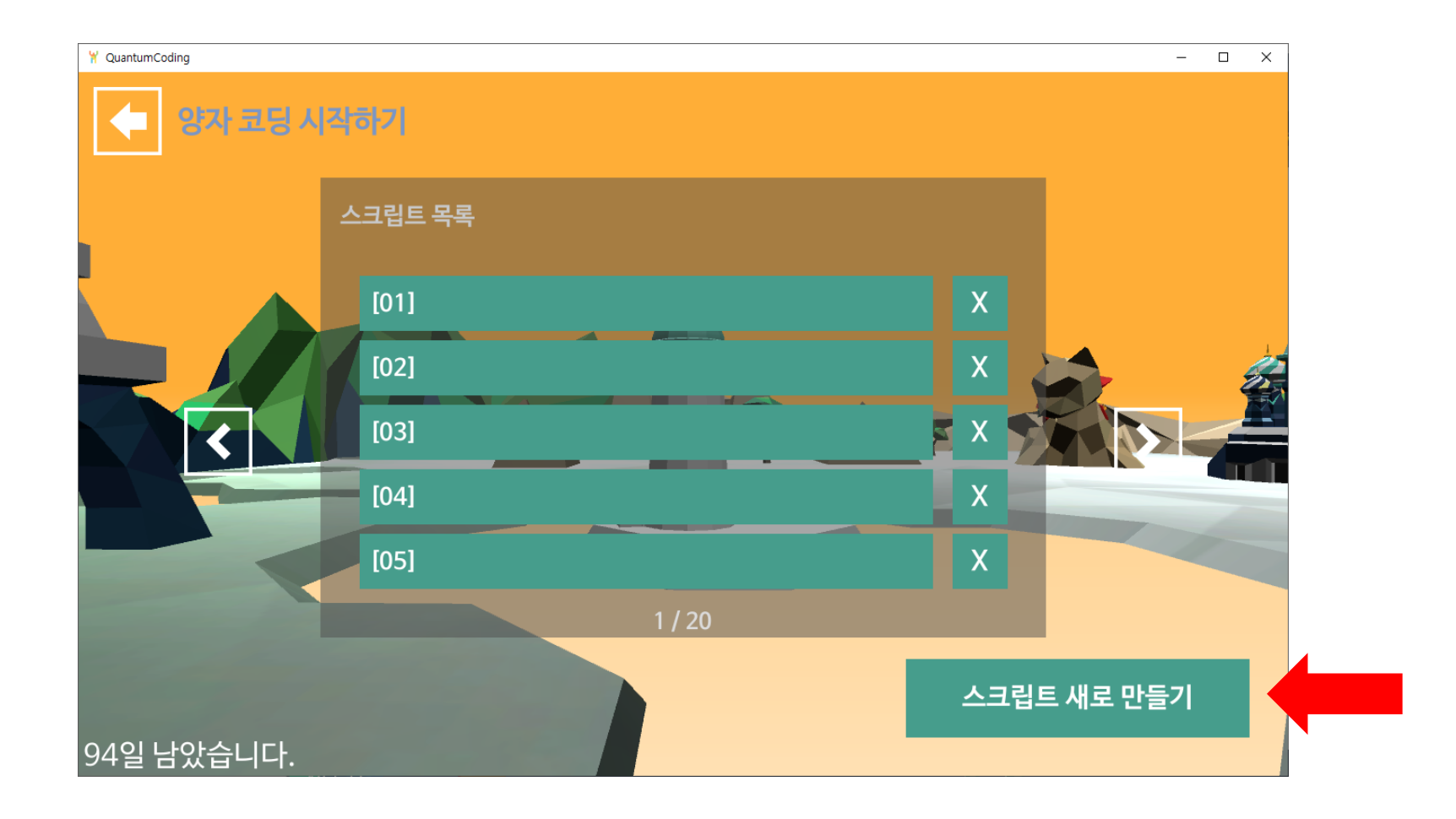

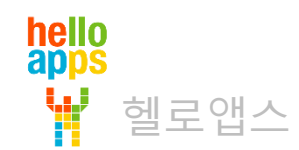

# 양자 코딩 시작하기

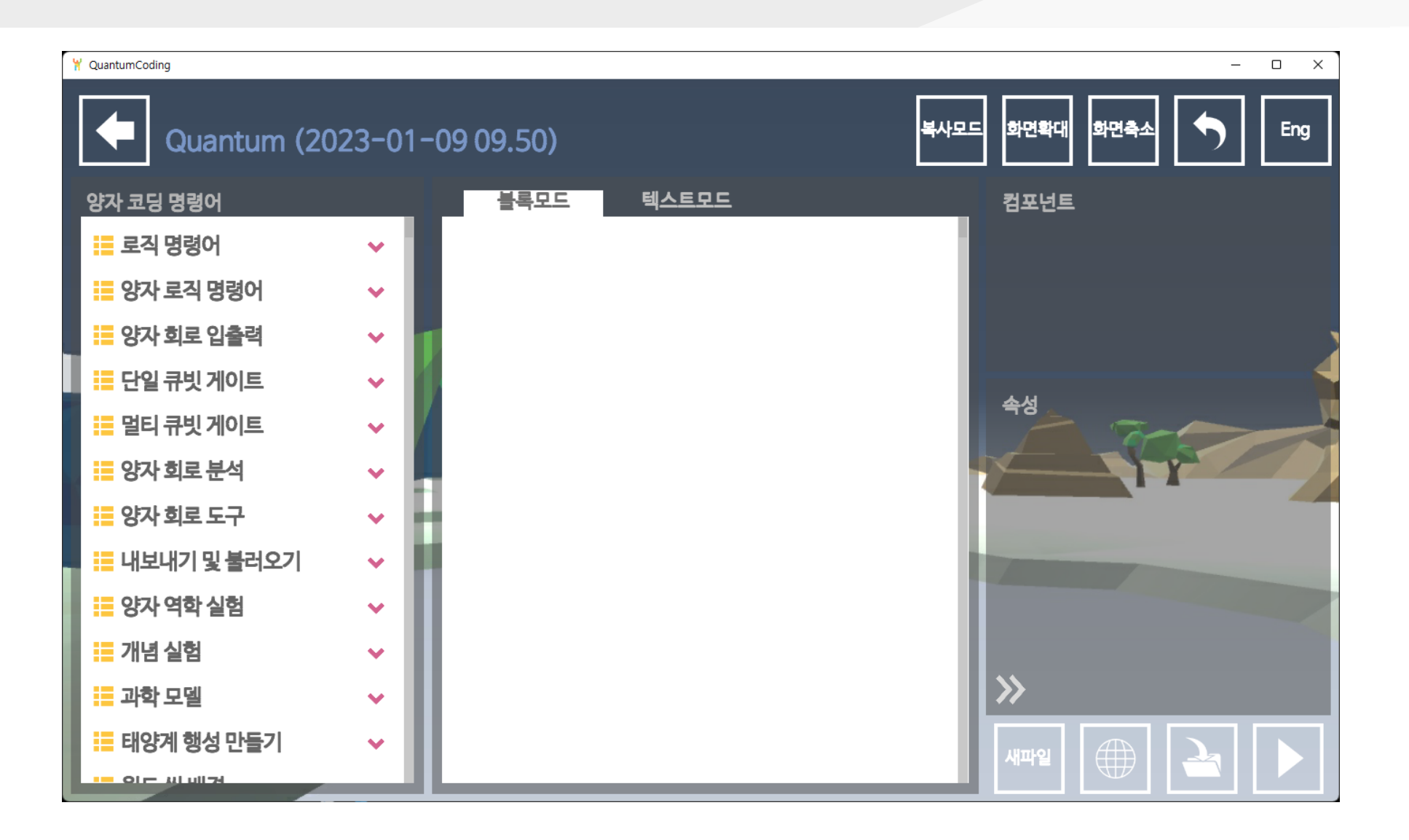

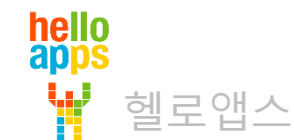

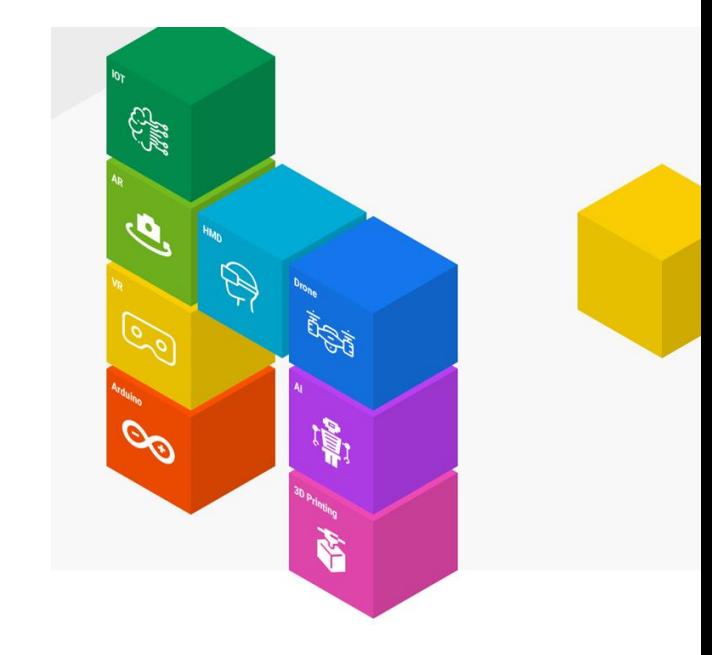

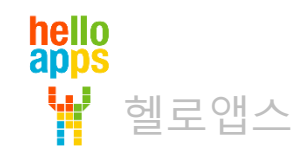

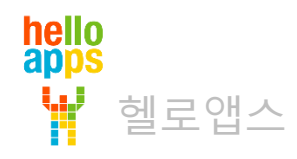

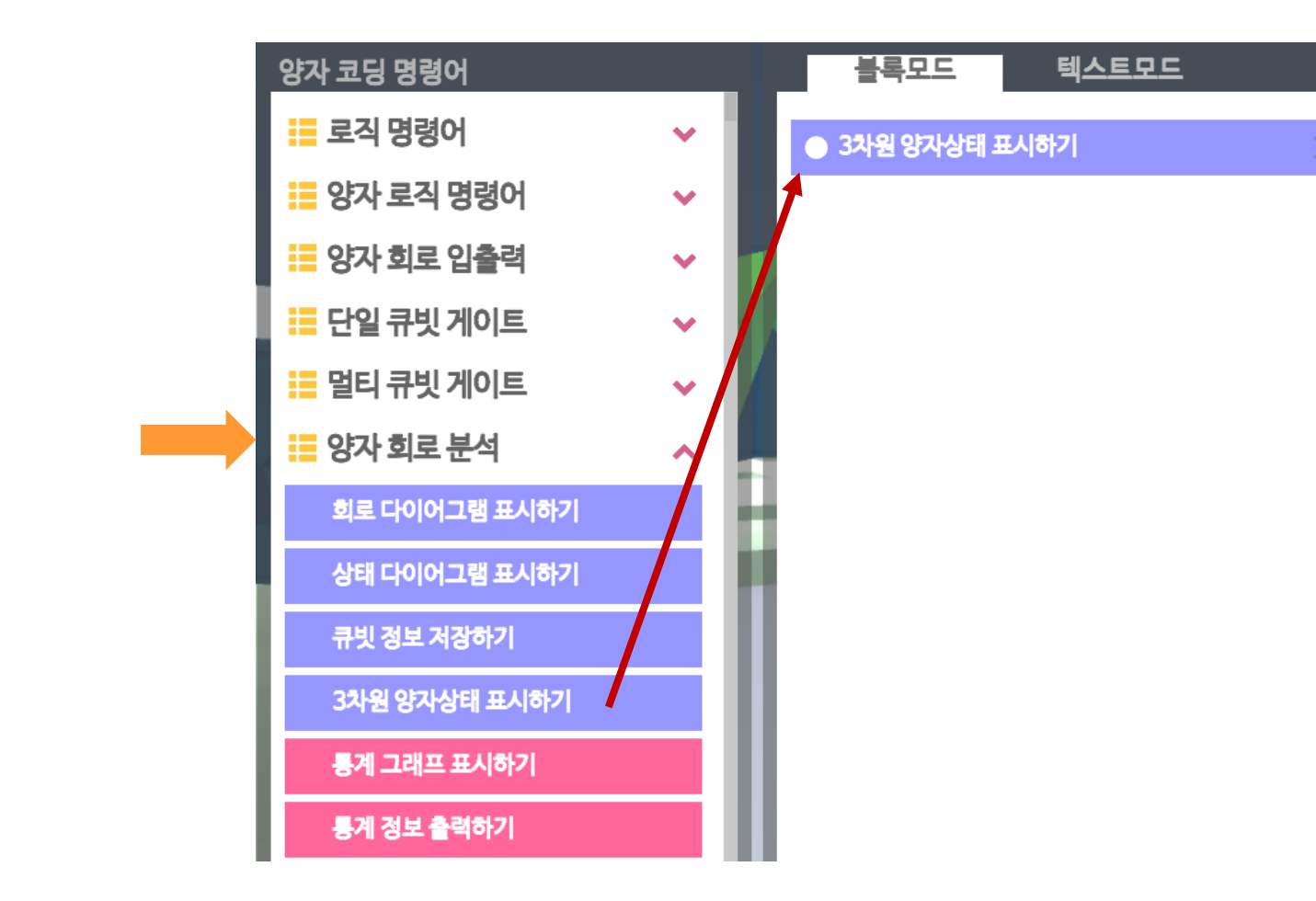

명령어 목록에서 3차원 양자상태 표시하기 명령어를 드래그하여 추가합니다.

양자 회로 분석 명령어 그룹을 클릭합니다.

오른쪽 아래의 실행 버튼을 클릭합니다.

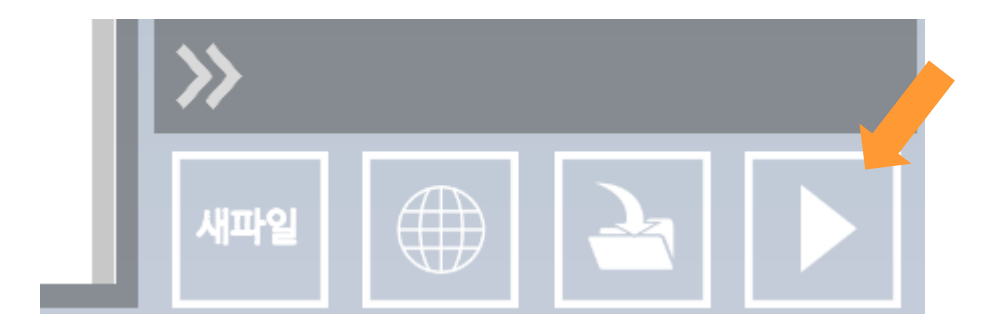

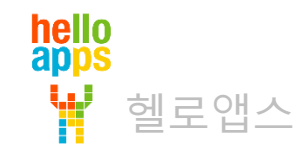

헬로앱스

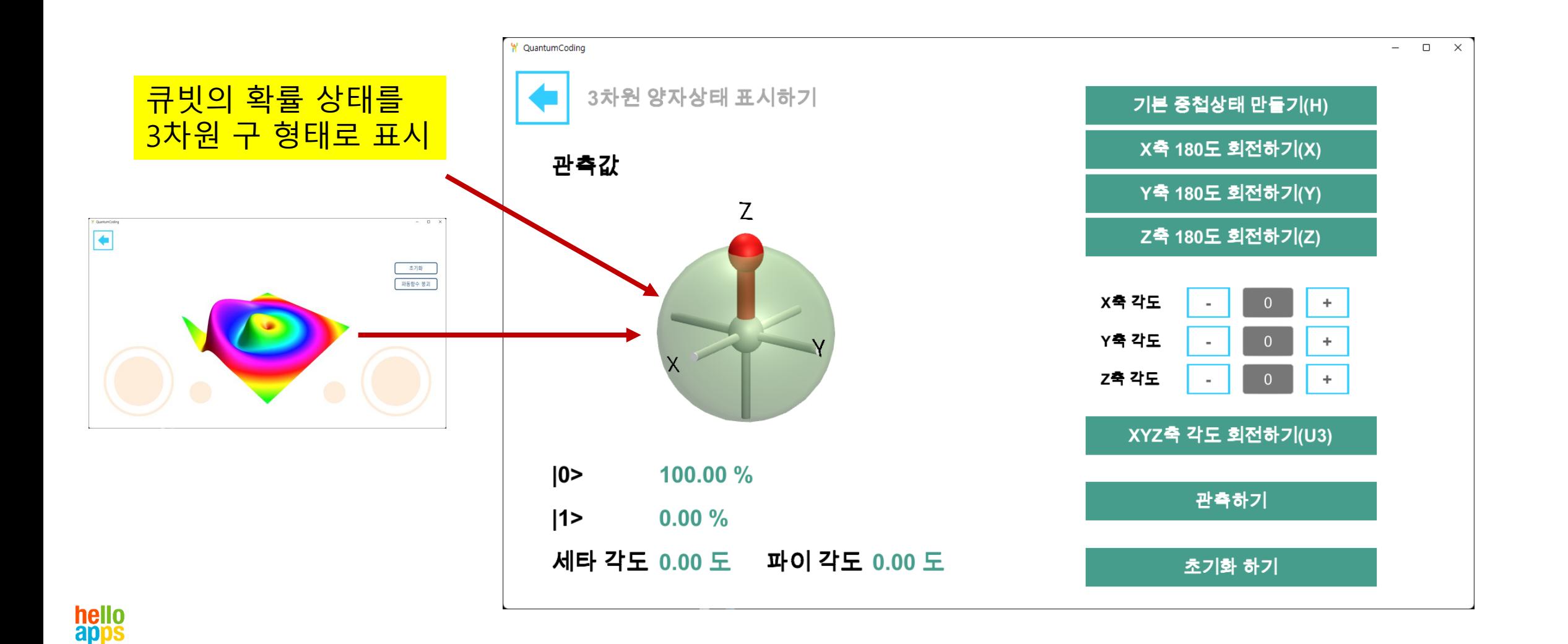

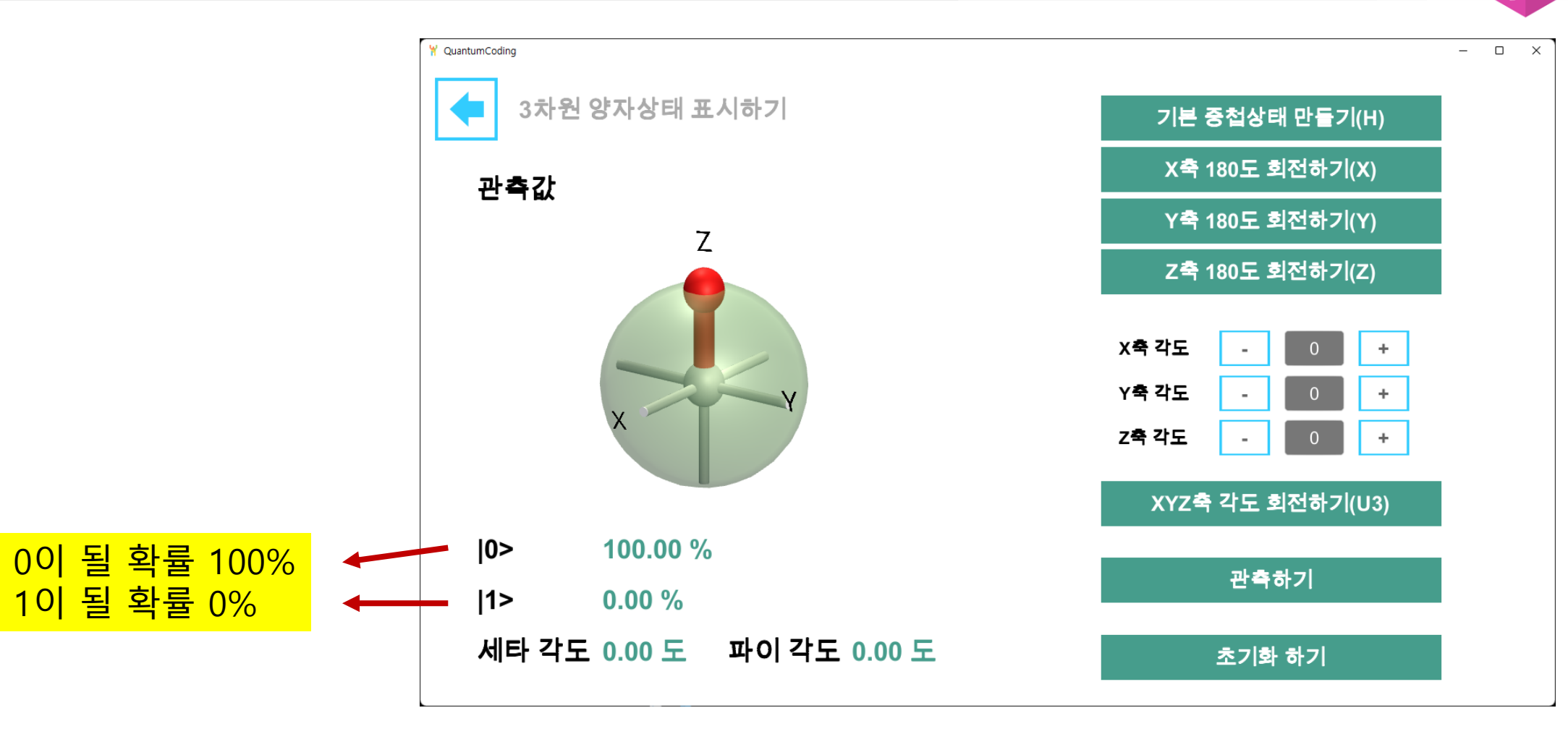

hello<br>apps 헬로앱스

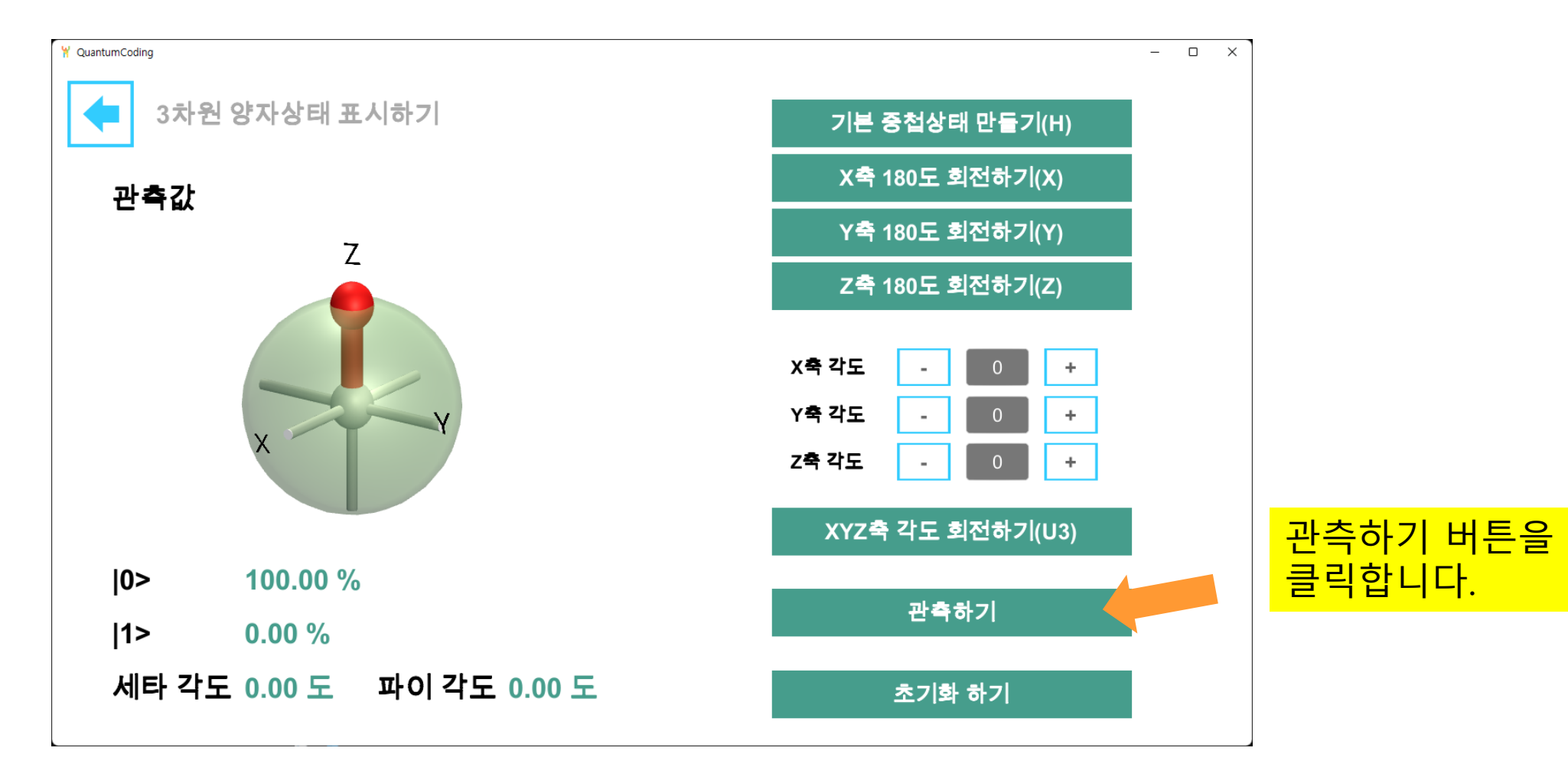

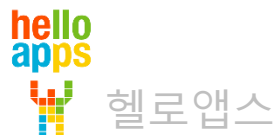

hello<br>apps

W

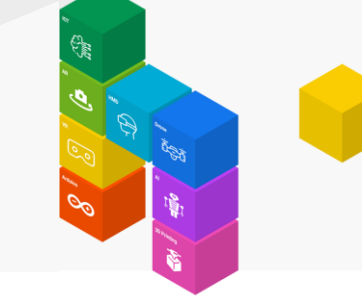

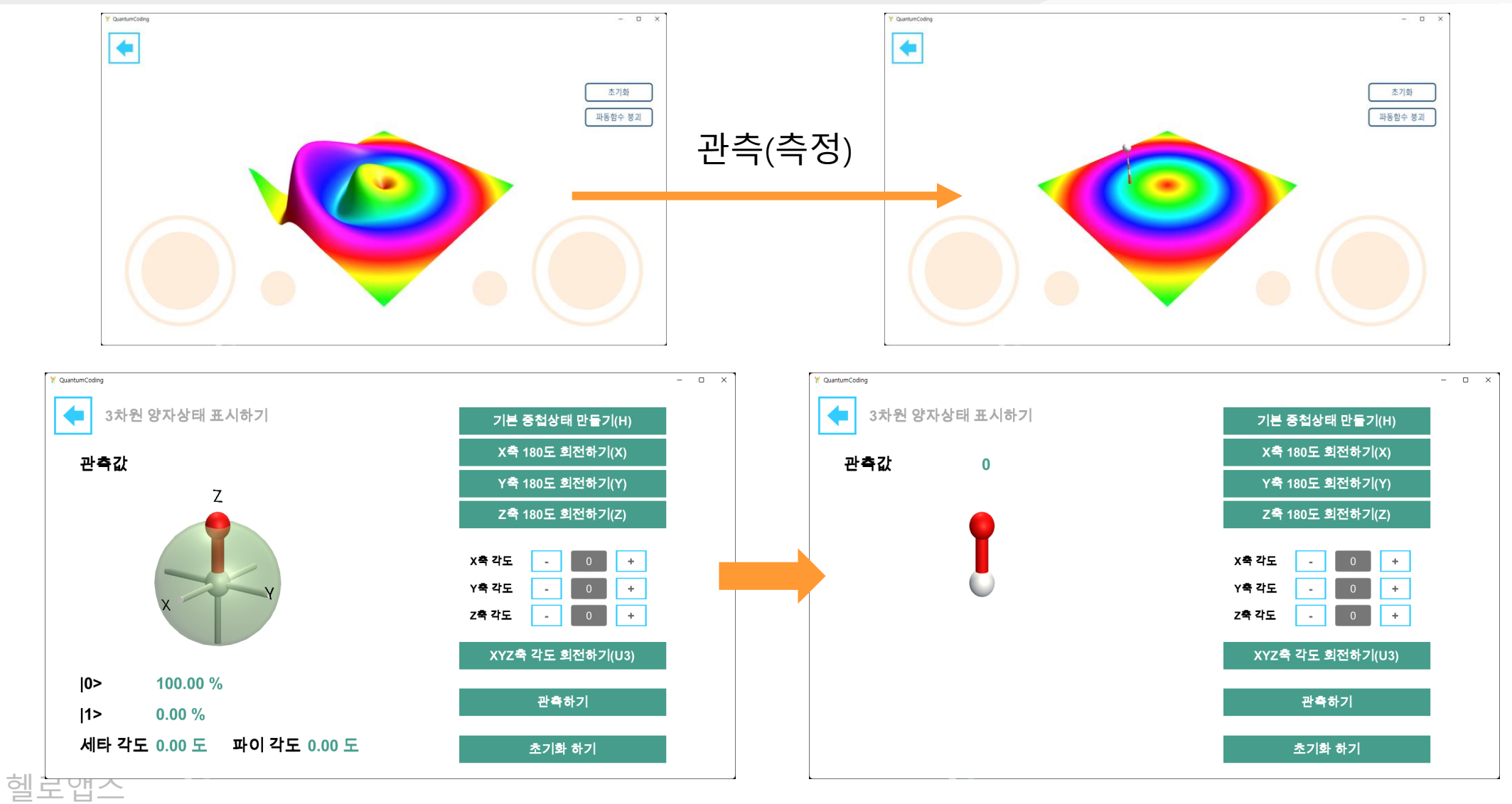

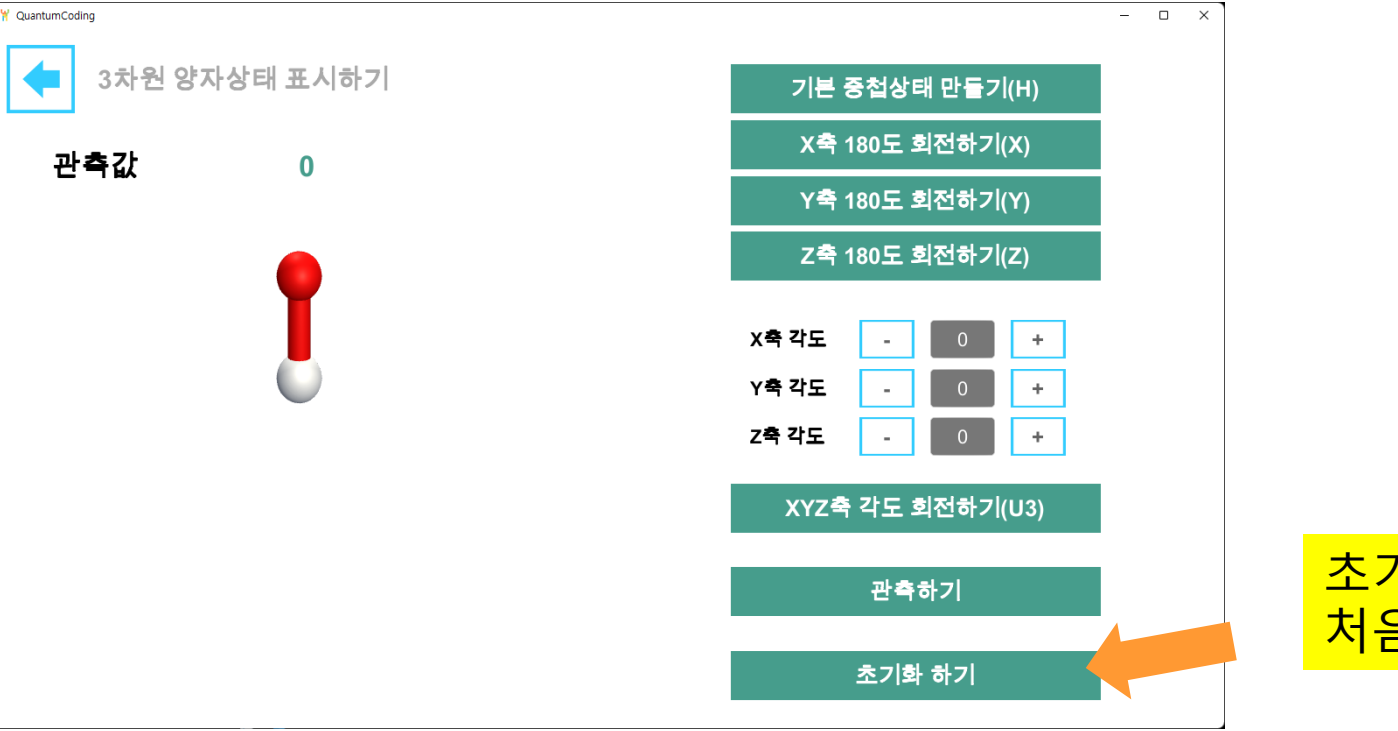

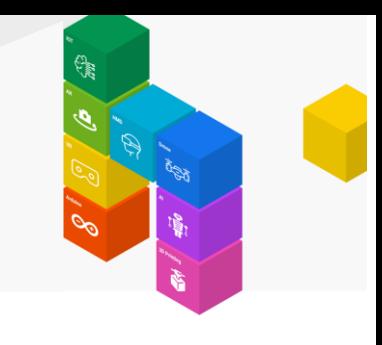

초기화 버튼을 클릭하여 처음 상태로 되돌아 갑니다.

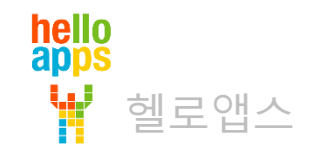

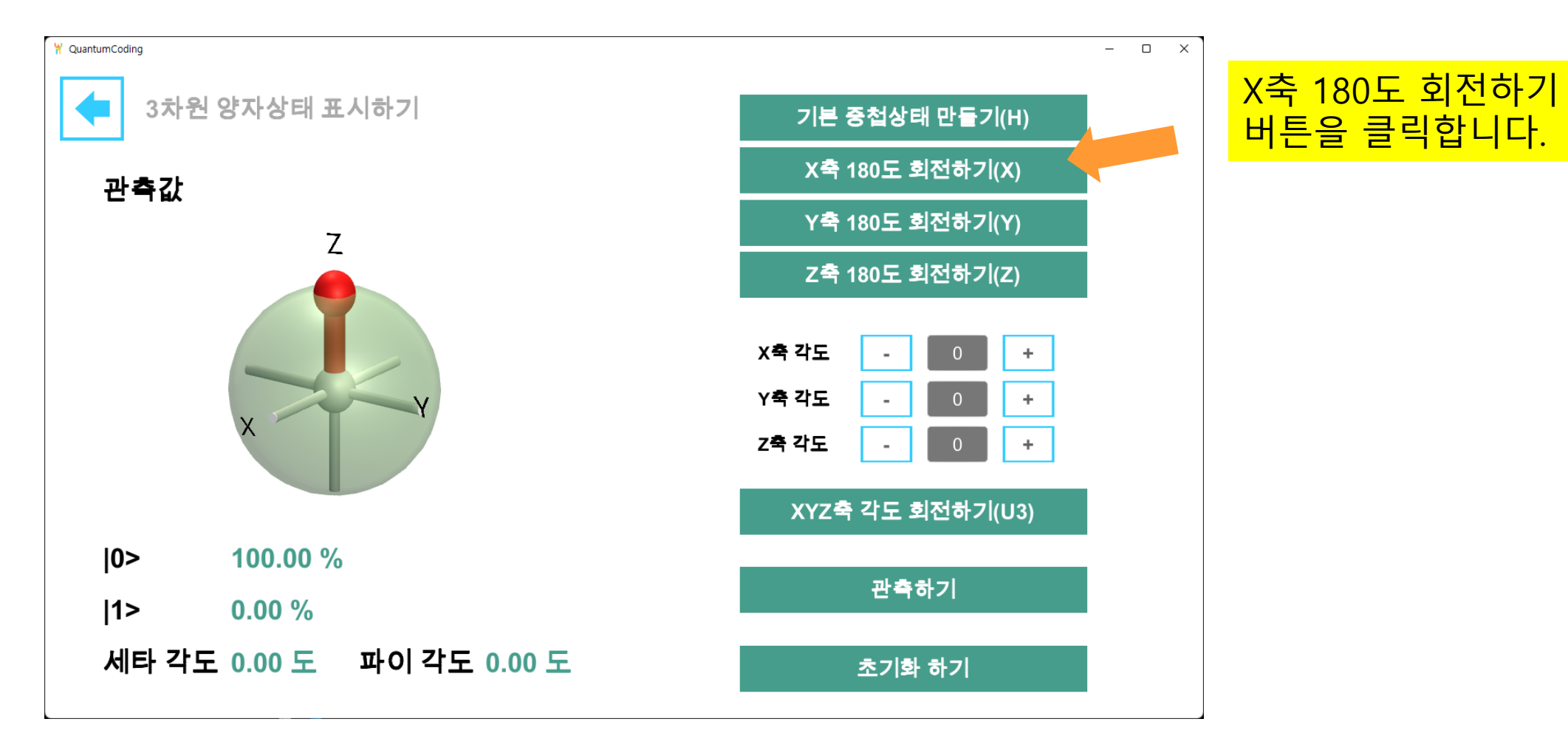

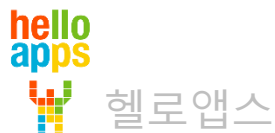

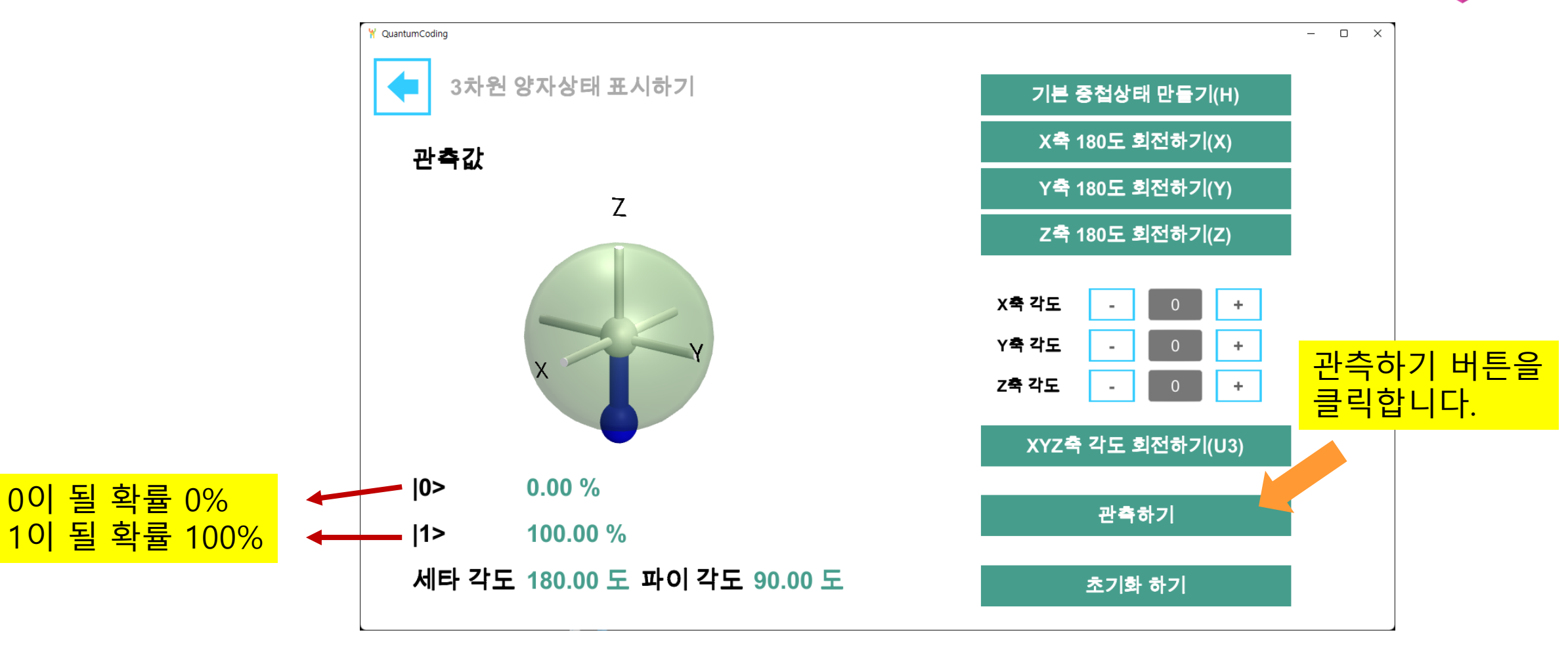

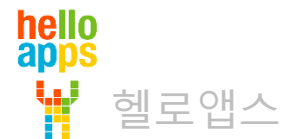

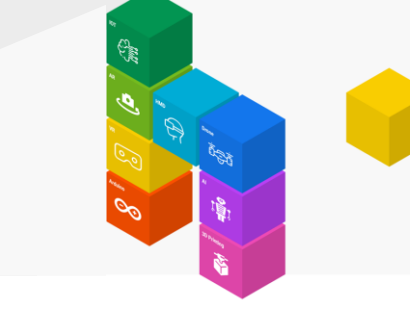

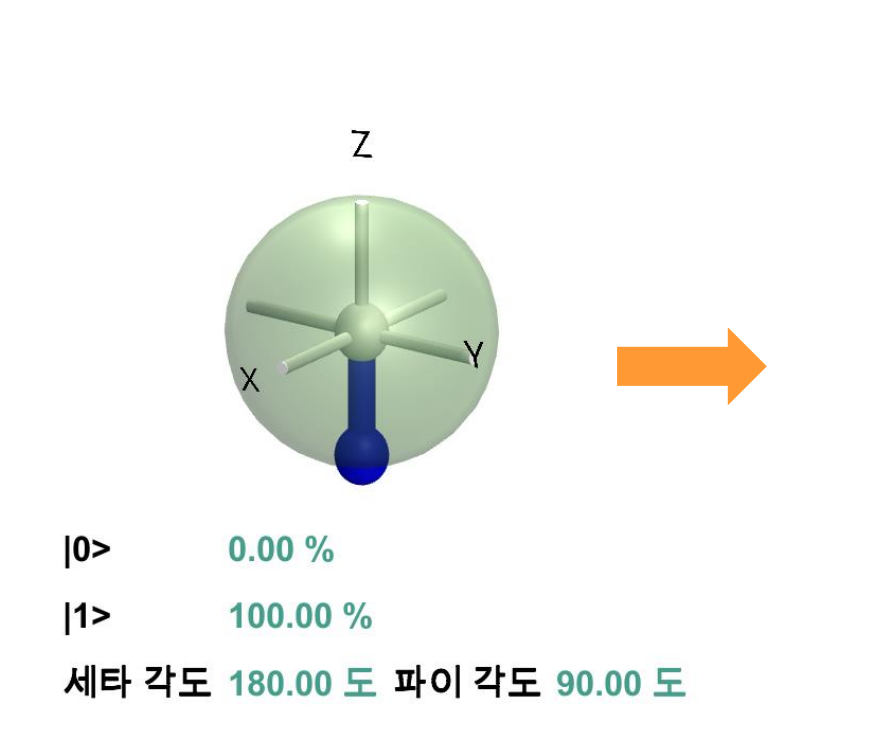

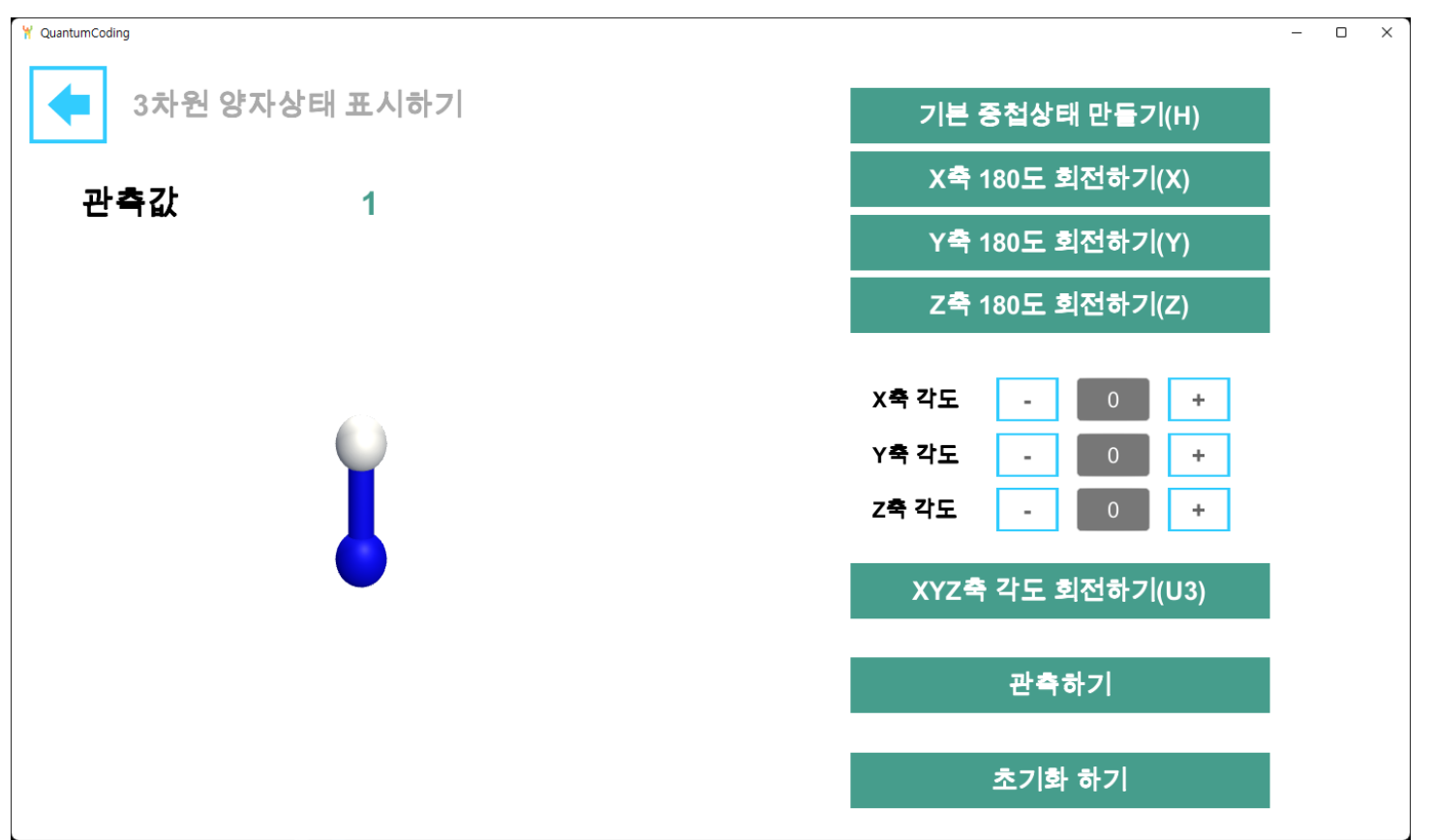

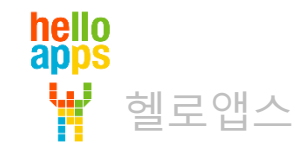

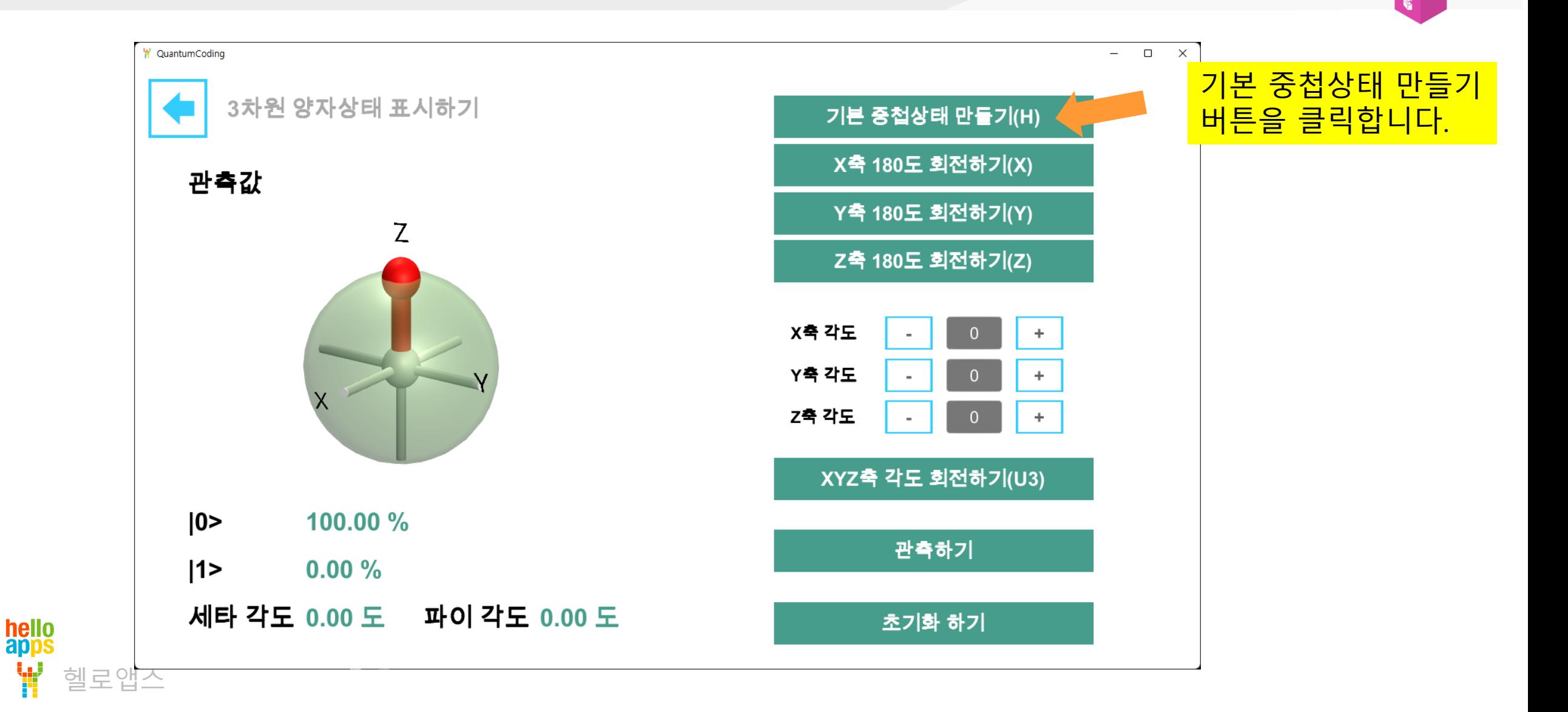

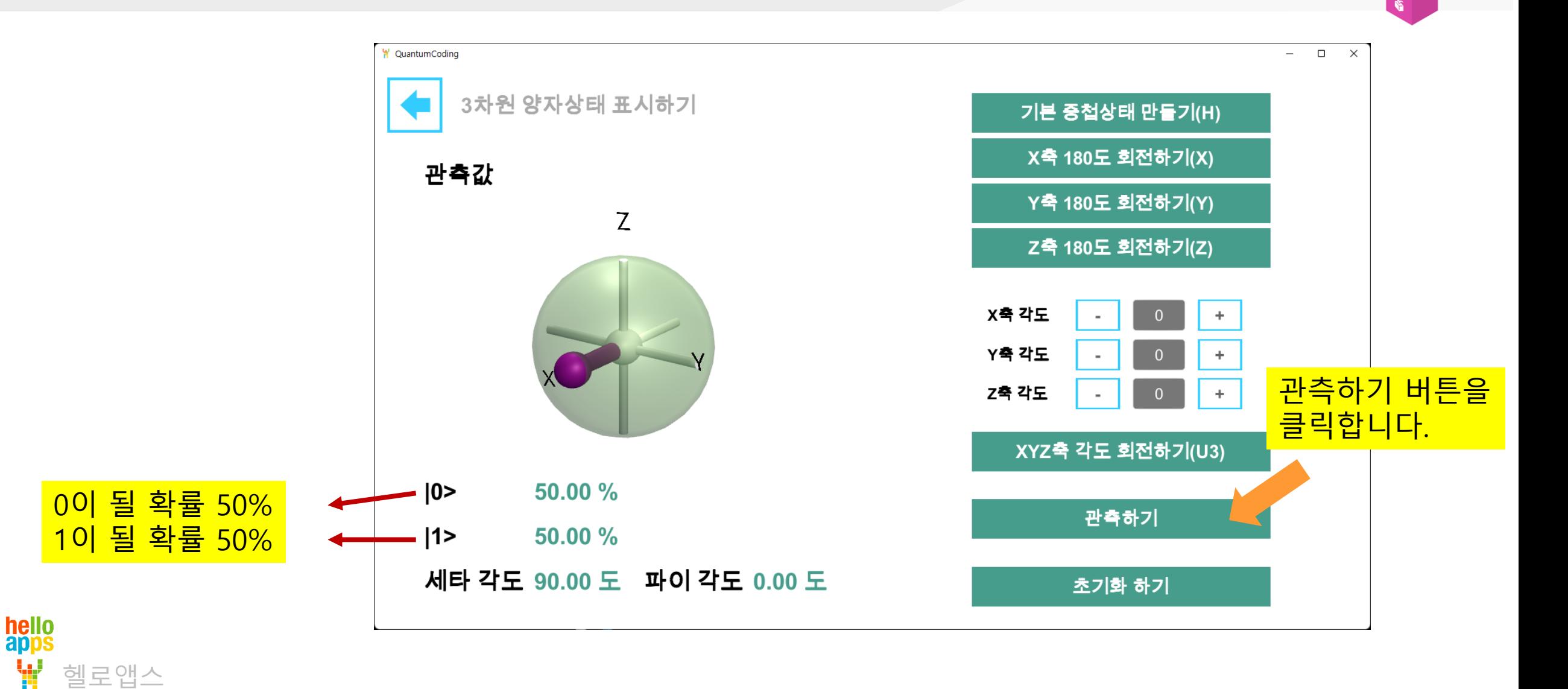

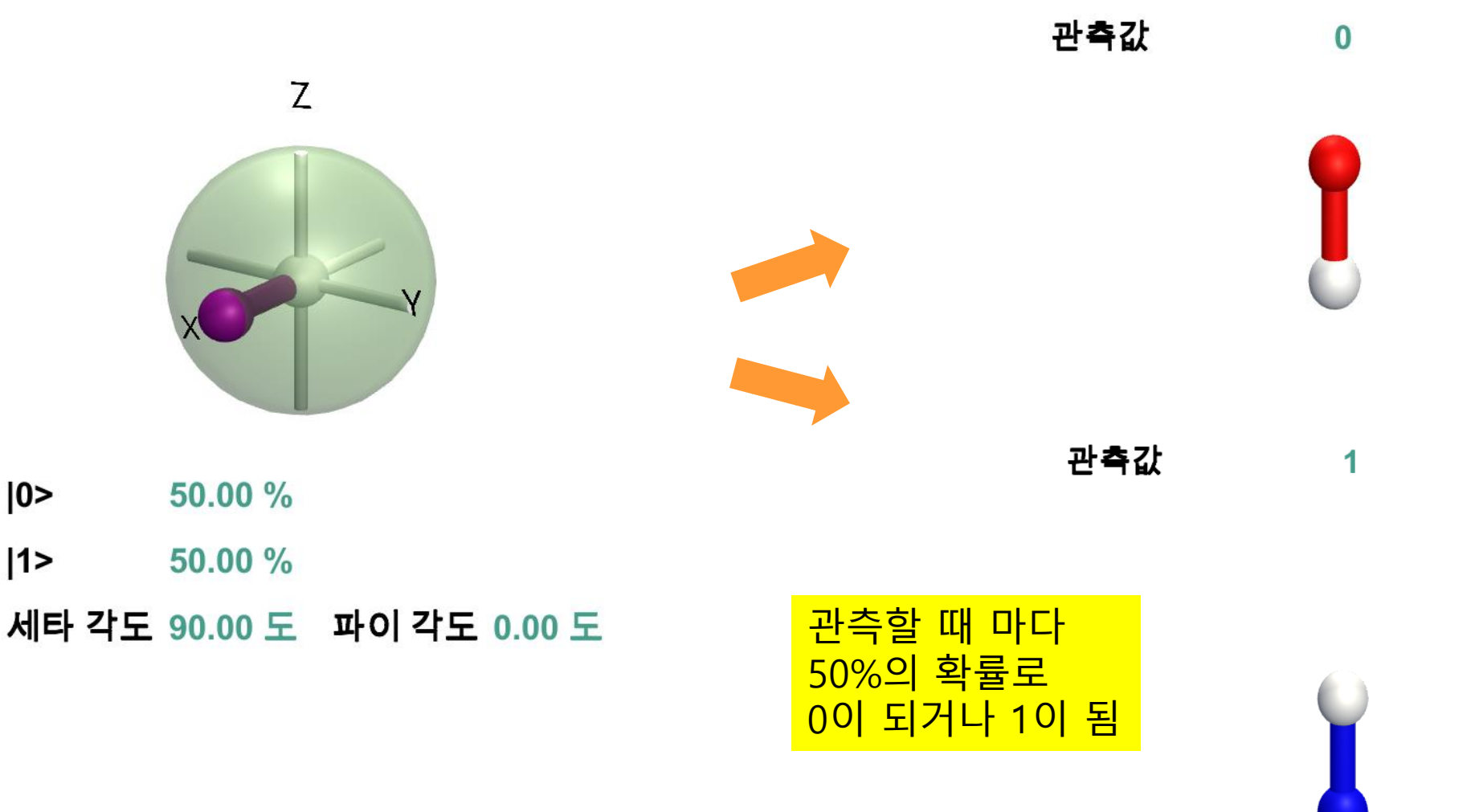

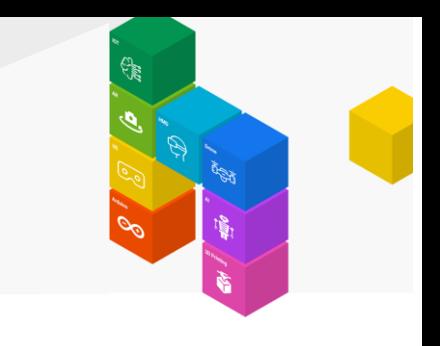

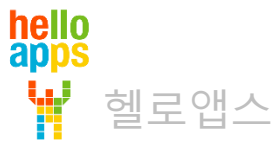

W

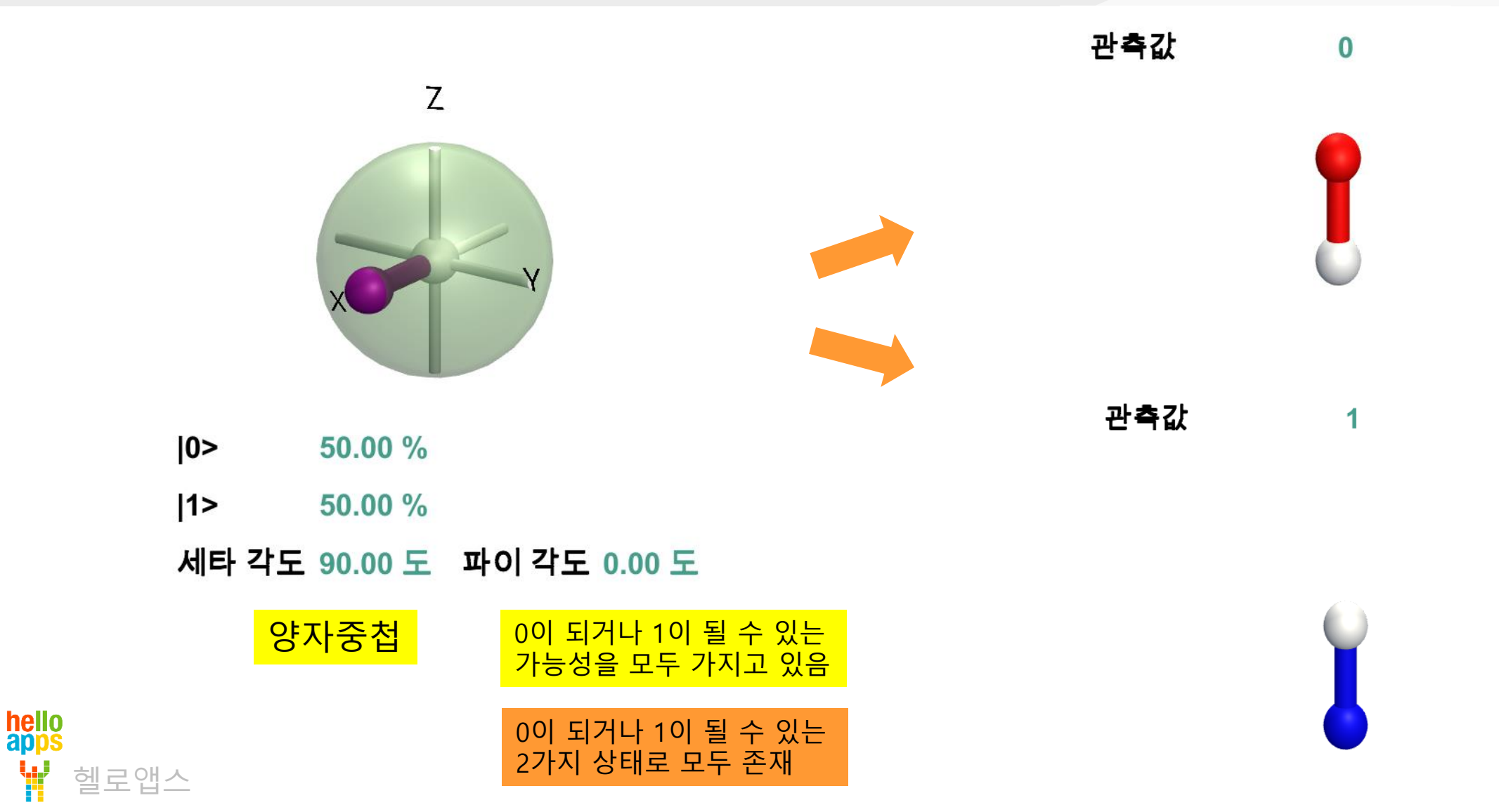